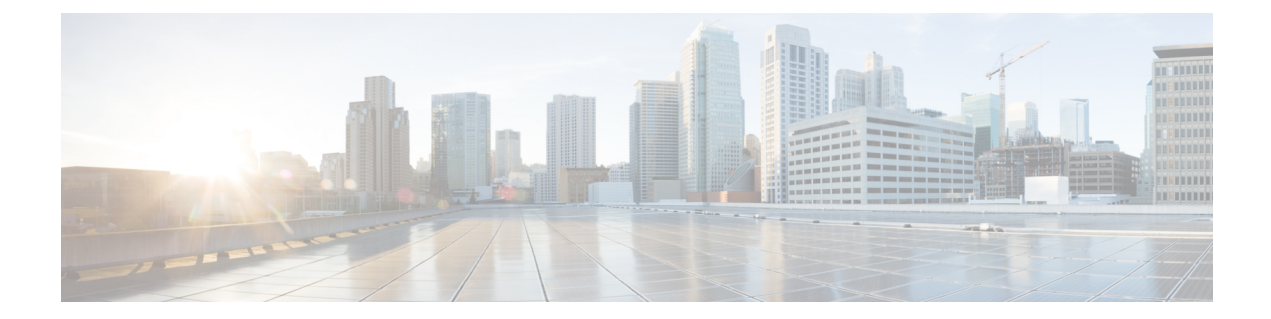

# ホットスタンバイ ルータ プロトコル (**HSRP**)

#### 表 **<sup>1</sup> :** 機能の履歴

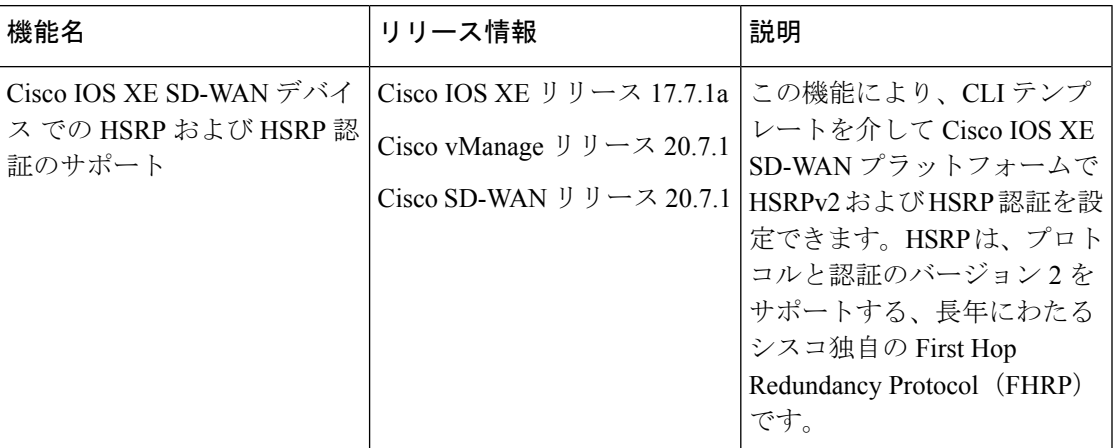

- HSRP に関する情報 (1 ページ)
- HSRP でサポートされるデバイス (5 ページ)
- CLI を使用した HSRP の設定 (5 ページ)
- CLI を使用した HSRP 設定の確認 (8 ページ)

## **HSRP** に関する情報

Hot Standby Router Protocol (HSRP) は、ファーストホップ IP デバイスのフェールオーバーを 透過的に実行できるように作成された First Hop Redundancy Protocol (FHRP) です。デフォル ト ゲートウェイの IP アドレスが設定されたネットワーク上の IP ホストにファーストホップの ルーティング冗長性を確保することによって、高いネットワークアベイラビリティを提供しま す。ルータグループ内のアクティブデバイスとスタンバイデバイスを識別する場合は、HSRP を使用します。デバイスインターフェイスのグループでは、アクティブデバイスは、パケット をルーティングするために選択されるデバイスです。スタンバイデバイスはアクティブデバイ

スで障害が発生するか、事前設定された条件が満たされた場合に処理を引き継ぐデバイスで す。

複数のホットスタンバイグループをインターフェイスに設定できるので、冗長デバイスおよび ロードシェアリングを最大限に活用できるようになっています。

次の図に、HSRP 用に設定されたネットワークのセグメントを示します。仮想 MAC アドレス および IP アドレスを共有することによって、複数台のデバイスが 1 台の仮想ルータとして機 能します。仮想デバイスは、互いのバックアップになるように設定されている複数のデバイス の共有のデフォルトゲートウェイになります。アクティブデバイスのIPアドレスを使用して、 LAN上でホストを設定する必要はありません。その代わりに、仮想デバイスのIPアドレス(仮 想IP アドレス)をデフォルトゲートウェイとして使用して設定できます。設定した時間内に アクティブデバイスが hello メッセージを送信できない場合、スタンバイデバイスが処理を引 き継いで仮想アドレスに対応するアクティブデバイスになり、アクティブデバイスの役割を引 き受けます。

### 図 **<sup>1</sup> : HSRP** のトポロジ

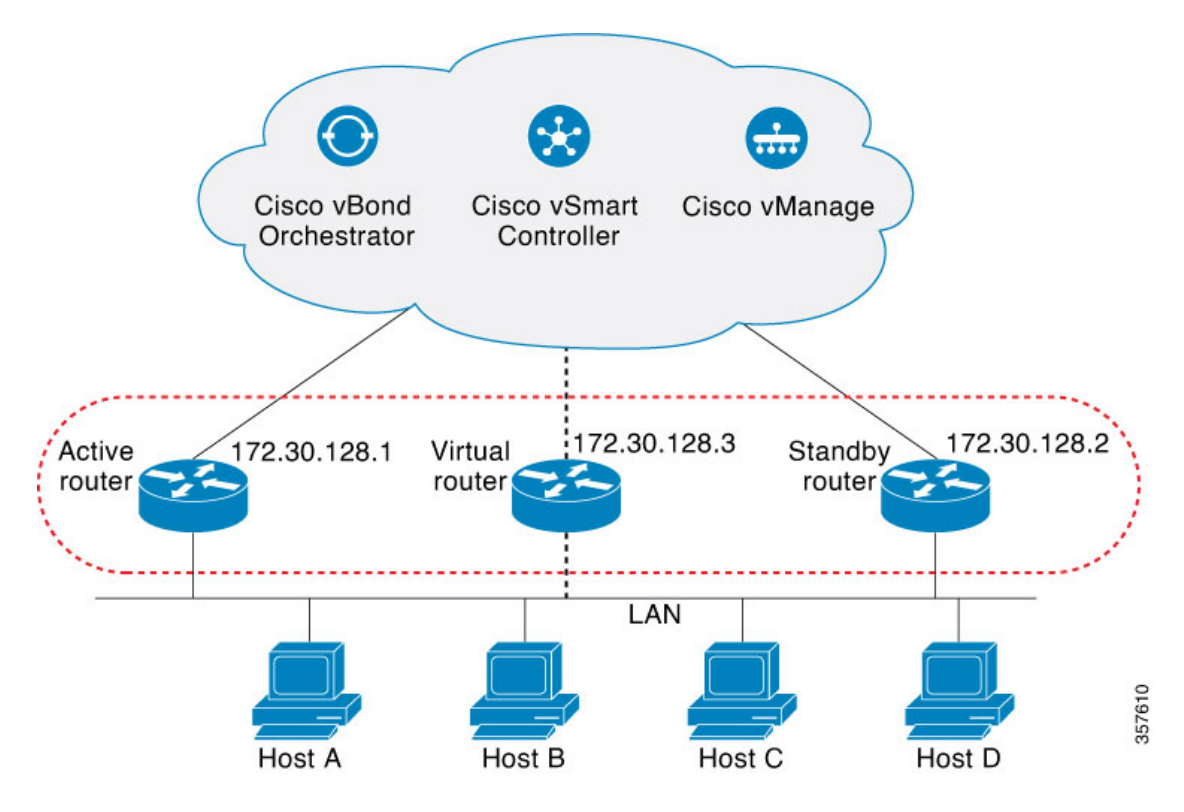

#### **HSRP** バージョン **2** のサポート

HSRP バージョン 2 (HSRPv2) の機能は次のとおりです。

- HSRPv2では、ミリ秒のタイマー値がアドバタイズおよび検出されます。この変更により、 あらゆる状況での HSRP グループの安定性が確保されています。
- HSRPv2 では、グループ番号の範囲が 0 ~ 4095 に拡張されています。
- HSRPv2では、管理性とトラブルシューティング機能が向上しています。HSRPv2のパケッ ト形式には、メッセージの送信元を一意に特定するための6バイトの識別子フィールドが 組み込まれています。通常は、インターフェイスの MAC アドレスがこのフィールドに格 納されます。
- HSRPv2 は 224.0.0.102 の IP マルチキャストアドレスを使用して hello パケットを送信しま す。このマルチキャストアドレスにより、シスコグループ管理プロトコル(CGMP)の脱 退処理を HSRP と同時に有効にできます。
- HSRPv2 のパケット形式は、Type-Length-Value (TLV) を使用する別の形式です。

### **HSRP MD5** 認証

HSRP では、プロトコルパケット認証に単純なプレーンテキスト文字列と Message Digest 5 (MD5)スキームを使用できます。HSRP MD5 認証は、マルチキャスト HSRP プロトコルパ ケットの HSRP 部分の MD5 ダイジェストを生成する、拡張タイプの認証方式です。この機能 により、セキュリティが強化され、HSRPスプーフィングソフトウェアの脅威に対する保護が 得られます。

MD5認証を使用すると、別のプレーンテキスト認証方式よりもセキュリティを強化できます。 HSRPグループの各メンバーは秘密キーを使用して、発信パケットの一部となるキー付きMD5 ハッシュを生成できます。着信パケットのキー付きハッシュが生成され、着信パケット内の ハッシュが生成されたハッシュに一致しない場合、そのパケットは無視されます。

MD5ハッシュのキーは、キーストリングを使用して設定で直接指定するか、またはキーチェー ンを使用して間接的に指定できます。

HSRP パケットが拒否されるのは、次のいずれかの場合です。

- 認証方式がデバイスと着信パケットの間で異なっている。
- MD5 ダイジェストがデバイスと着信パケットで異なる。
- テキスト認証文字列がデバイスと着信パケットで異なる。

### **HSRP** のオブジェクト トラッキング

オブジェクトトラッキングにより、HSRP からトラッキングメカニズムが分離され、他のプロ セスおよびHSRPで使用可能な独立したトラッキングプロセスが別に生成されます。デバイス がオブジェクトトラッキング対応として設定されていて、トラッキング対象のオブジェクトが ダウンした場合、デバイスの優先順位はダイナミックに変更されます。トラッキング可能なオ ブジェクトには、インターフェイスのライン プロトコル ステートや IP ルートの到達可能性な どがあります。指定したオブジェクトがダウンすると、HSRP プライオリティが引き下げられ ます。

## **HSRP** 静的 **NAT** 冗長性の概要

Cisco IOS XE リリース 17.9.1a リリース以降、HSRP 静的 NAT 冗長性は Cisco IOS XE SD-WAN でサポートされます。HSRPで静的マッピングがサポートされるため、NATアドレスが設定さ れたアクティブルータで着信 ARP に応答できます。この機能により、以前のアクティブルー

タからのARPエントリがタイムアウトするのを待たずに、HSRPアクティブルータからスタン バイルータにフェールオーバーするトラフィックで NAT の冗長性を利用できます。

静的 NAT 設定はアクティブルータとスタンバイルータでミラーリングされ、アクティブルー タがトラフィックを処理します。

ルータには仮想 IP アドレスが割り当てられます。エッジデバイスは、仮想 IP アドレスにトラ フィックを送信し、そのトラフィックはアクティブルータによって処理されます。スタンバイ ルータはアクティブルータをモニタリングします。フェールオーバーが発生すると、新しい HSRP アクティブエッジルータは、ARP がタイムアウトするのを待たずに、静的 NAT マッピ ングの所有権を自動的に再開します。静的 NAT マッピングエントリの Gratuitous ARP を送信 して、同じ LAN セグメント内の独自の MAC アドレスを持つようにデバイスを更新します。

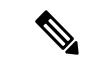

(注) HSRP NAT 冗長構成では、静的 NAT のみがサポートされます。

アクティブルータとスタンバイルータで次のタスクを実行し、HSRP に NAT の静的マッピン グを設定します。

- 送信元と宛先の NAT が機能していることを確認します。
- NAT インターフェイスの HSRP を有効にします。
- HSRP 冗長性グループ名を設定します。
- 設定されているHSRP冗長性グループ名を参照して、アクティブエッジとスタンバイエッ ジの両方で静的 NAT マッピングを手動で設定します。

HSRP 環境の高可用性で静的 NAT 冗長性を有効にする場合は、「Static NAT [mapping](https://www.cisco.com/c/en/us/td/docs/routers/sdwan/configuration/nat/nat-book-xe-sdwan/configure-nat.html#nat-dia-static-nat-mapping-hsrp) support with [HSRP](https://www.cisco.com/c/en/us/td/docs/routers/sdwan/configuration/nat/nat-book-xe-sdwan/configure-nat.html#nat-dia-static-nat-mapping-hsrp)」を参照してください。

### **HSRP** の利点

- 冗長性:HSRP には、実績があり、大規模ネットワークで広範に導入されている冗長性方 式が採用されています。
- 高速なフェールオーバー:HSRPはファーストホップデバイスの透過的な高速フェールオー バーを提供します。
- プリエンプション:プリエンプションにより、スタンバイデバイスがアクティブになるの を一定時間遅らせることができます(この時間は設定可能です)。
- 認証:HSRPのMD5アルゴリズム認証は、HSRPスプーフィングソフトウェアからの保護 に対応し、業界標準の MD5 アルゴリズムを使用して信頼性とセキュリティを向上させま す。

## **HSRP** でサポートされるデバイス

Cisco Catalyst 8500 シリーズ エッジ プラットフォーム Cisco Catalyst 8300 シリーズ エッジ プラットフォーム Cisco Catalyst 8200 シリーズ エッジ プラットフォーム Cisco Catalyst 8200 uCPE シリーズ エッジ プラットフォーム Cisco ASR 1000 シリーズ アグリゲーション サービス ルータ Cisco ISR 1000 および ISR 4000 シリーズ サービス統合型ルータ (ISR) Cisco ISR 1100 および ISR 1100X シリーズ サービス統合型ルータ (ISR) Cisco IR1101 耐環境性能 サービス統合型ルータ Cisco Catalyst 8000v シリーズ クラウドサービスルータ これらの各デバイスファミリでサポートされるモデルの詳細については、「Cisco [SD-WAN](https://www.cisco.com/c/en/us/td/docs/routers/sdwan/release/compatibility/sdwan-device-compatibility.html#device-compat-cat8500) Device [Compatibility](https://www.cisco.com/c/en/us/td/docs/routers/sdwan/release/compatibility/sdwan-device-compatibility.html#device-compat-cat8500)」のページを参照してください。

## **CLI** を使用した **HSRP** の設定

Cisco vManage CLI アドオン機能テンプレートおよび CLI デバイステンプレートを使用して、 HSRPを設定できます。CLIテンプレートを使用した構成の詳細については、「CLI[テンプレー](https://www.cisco.com/c/en/us/td/docs/routers/sdwan/configuration/system-interface/ios-xe-17/systems-interfaces-book-xe-sdwan/cli-template.html) [ト](https://www.cisco.com/c/en/us/td/docs/routers/sdwan/configuration/system-interface/ios-xe-17/systems-interfaces-book-xe-sdwan/cli-template.html)」を参照してください。

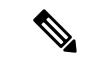

(注) 次のコマンドはどの順序で実行してもかまいません。

次のリストに、Cisco IOS XE SD-WAN デバイス での HSRP 設定に関する情報を示します。

• HSRP を有効にします。

HSRP グループの番号および仮想 IP アドレスを使用して、IPv4 で HSRP グループを作成 (または有効に)します。

Device(config)# **interface** *interface-type* Device(config-if)# **standby** *group-number* **ip [***ip-address* **[secondary]]**

IPv6 の HSRP をアクティブにします。

Device(config)# **interface** *interface-type* Device(config-if)# **standby** *group-number* **ipv6 {***link-local-address* **| autoconfig }**

• バージョン 2 に変更します。

HSRPバージョンを変更します。インターフェイスにIPv6グループがある場合、**nostandby** または **nostandby version 2** コマンドは拒否されることに注意してください。

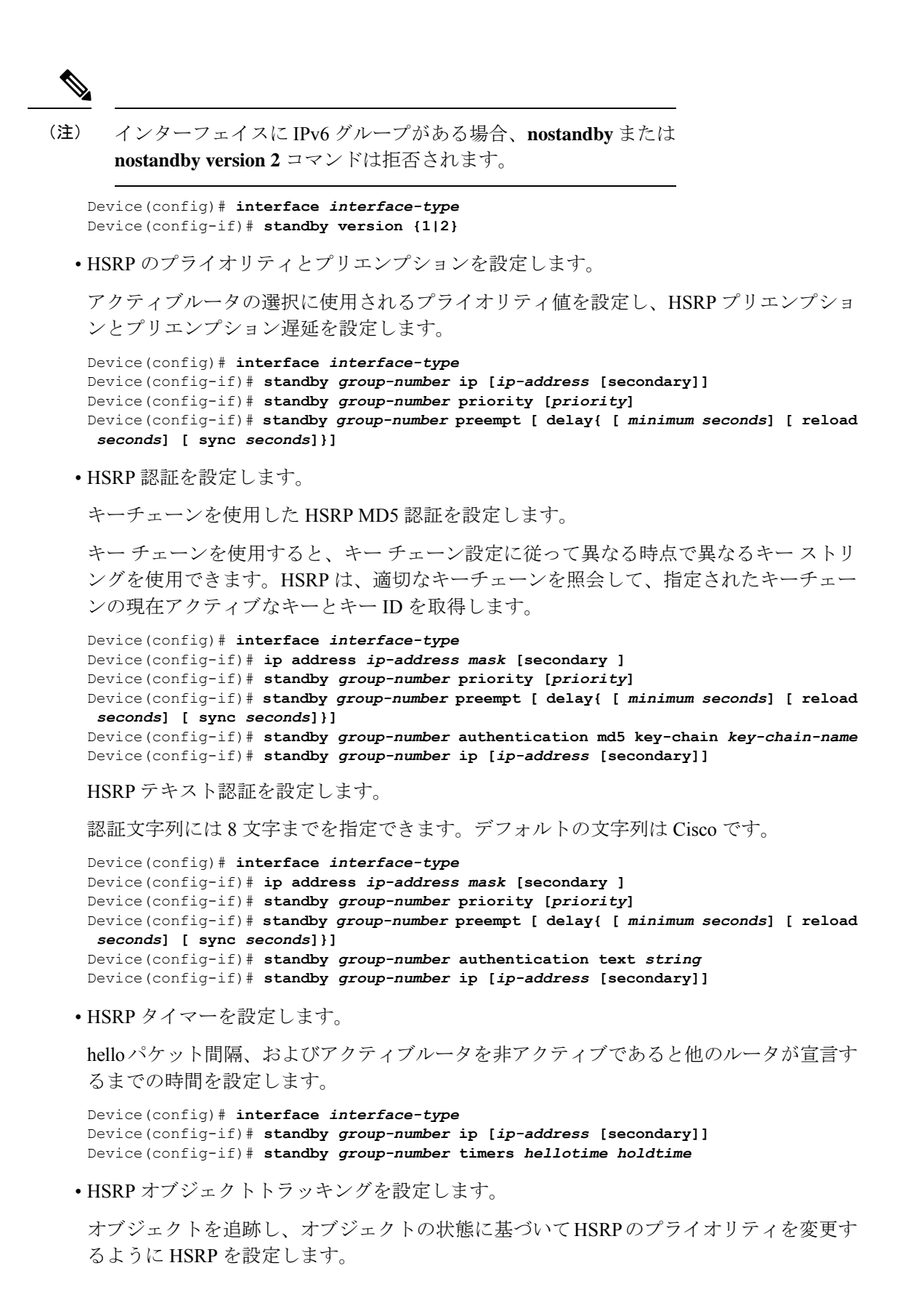

```
Device(config)# interface interface-type
Device(config-if)# standby group-number track object-number [decrement
priority-decrement] [shutdown]
```
• HSRP 複数グループ最適化により CPU およびネットワークのパフォーマンスを向上しま す。

HSRP グループをクライアントグループとして設定します。

Device(config)# **interface** *interface-type* Device(config-if)# **standby** *group-number* **follow** *group-name*

HSRP クライアントグループの更新間隔を設定します。

Device(config)# **interface** *interface-type* Device(config-if)# **standby** *group-number* **mac-refresh** *seconds*

• HSRP の仮想 MAC アドレスを設定します。

HSRP の仮想 MAC アドレスを指定します。

Device(config)# **interface** *interface-type* Device(config-if)# **standby** *group-number* **mac-address** *mac-address*

• HSRP グループへ IP 冗長性クライアントをリンクします。

スタンバイグループ名を設定します。

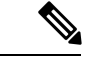

!

Cisco IOS XE リリース 17.9.1a 以降、HSRP を使用した静的 NAT マッピング設定がサポートされます。冗長性命名規則にはスペー スは含まれません。**standby group-numbername***[redundancy-name]* コマンドを設定するときは、スペースを含む冗長名を使用しない ことをお勧めします。 (注)

Device(config)# **interface** *interface-type* Device(config-if)# **standby** *group-number* **name [***redundancy-name***]**

次に、CLI を使用した Cisco IOS XE SD-WAN デバイスでの HSRP の完全な設定例を示します。

```
config-transaction
   interface GigabitEthernet0/0/1.94
   encapsulation dot1Q 94
   vrf forwarding 509
   ip address 10.96.194.2 255.255.255.0
   ip directed-broadcast
   ip mtu 1500
   ip nbar protocol-discovery
   standby version 2
   standby 1 preempt
    standby 94 ip 10.96.194.1
    standby 94 timers 1 4
   standby 94 priority 110
   standby 94 preempt delay minimum 180
    standby 94 authentication md5 key-string 7 094F471A1A0A
    standby 94 track 8 shutdown
    standby 194 ipv6 2001:10:96:194::1/64
    standby 194 timers 1 4
```

```
standby 194 priority 110
standby 194 preempt delay minimum 180
standby 194 authentication md5 key-string 7 094F471A1A0A
standby 194 track 80 shutdown
ip policy route-map clear-df
ipv6 address 2001:10:96:194::2/64
ipv6 mtu 1500
arp timeout 1200
end
```
## **CLI** を使用した **HSRP** 設定の確認

```
次に、スタンバイルータの情報を表示する show standby コマンドの出力例を示します。
Device# show standby
GigabitEthernet0/0/1.94 - Group 94 (version 2)
  State is Standby
   1 state change, last state change 01:06:09
    Track object 8 state Up
 Virtual IP address is 10.96.194.1
  Active virtual MAC address is 0000.0c9f.f05e (MAC Not In Use)
   Local virtual MAC address is 0000.0c9f.f05e (v2 default)
  Hello time 1 sec, hold time 4 sec
   Next hello sent in 0.688 secs
  Authentication MD5, key-string
  Preemption enabled, delay min 180 secs
 Active router is 10.96.194.2, priority 110 (expires in 4.272 sec)
   MAC address is cc16.7e8c.6dd1
  Standby router is local
  Priority 105 (configured 105)
 Group name is "hsrp-Gi0/0/1.94-94" (default)
 FLAGS: 0/1
GigabitEthernet0/0/1.94 - Group 194 (version 2)
  State is Standby
   1 state change, last state change 01:06:07
   Track object 80 state Up
  Link-Local Virtual IPv6 address is FE80::5:73FF:FEA0:C2 (impl auto EUI64)
   Virtual IPv6 address 2001:10:96:194::1/64
  Active virtual MAC address is 0005.73a0.00c2 (MAC Not In Use)
   Local virtual MAC address is 0005.73a0.00c2 (v2 IPv6 default)
  Hello time 1 sec, hold time 4 sec
   Next hello sent in 0.480 secs
  Authentication MD5, key-string
  Preemption enabled, delay min 180 secs
 Active router is FE80::CE16:7EFF:FE8C:6DD1, priority 110 (expires in 4.032 sec)
   MAC address is cc16.7e8c.6dd1
  Standby router is local
  Priority 105 (configured 105)
  Group name is "hsrp-Gi0/0/1.94-194" (default)
  FLAGS: 0/1
```

```
次に、HSRP バージョン 2 が設定されている場合に HSRP バージョン 2 の情報を表示する show
standby コマンドの出力例を示します。
```

```
Device# show standby
Ethernet0/1 - Group 1 (version 2)
  State is Speak
 Virtual IP address is 10.21.0.10
  Active virtual MAC address is unknown
   Local virtual MAC address is 0000.0c9f.f001 (v2 default)
  Hello time 3 sec, hold time 10 sec
```

```
Next hello sent in 1.804 secs
  Preemption enabled
  Active router is unknown
  Standby router is unknown
  Priority 20 (configured 20)
  Group name is "hsrp-Et0/1-1" (default)
Ethernet0/2 - Group 1
  State is Speak
  Virtual IP address is 10.22.0.10
  Active virtual MAC address is unknown
    Local virtual MAC address is 0000.0c07.ac01 (v1 default)
  Hello time 3 sec, hold time 10 sec
   Next hello sent in 1.804 secs
  Preemption disabled
  Active router is unknown
  Standby router is unknown
  Priority 90 (default 100)
   Track interface Serial2/0 state Down decrement 10
  Group name is "hsrp-Et0/2-1" (default)
```
次に、HSRP MD5 認証が設定されている場合に HSRP 認証情報を表示する **show standby** コマ ンドの出力例を示します。

```
Device# show standby
Ethernet0/1 - Group 1
  State is Active
    5 state changes, last state change 00:17:27
  Virtual IP address is 10.21.0.10
  Active virtual MAC address is 0000.0c07.ac01
   Local virtual MAC address is 0000.0c07.ac01 (default)
  Hello time 3 sec, hold time 10 sec
   Next hello sent in 2.276 secs
  Authentication MD5, key-string, timeout 30 secs
  Preemption enabled
  Active router is local
  Standby router is unknown
  Priority 110 (configured 110)
  Group name is "hsrp-Et0/1-1" (default)
```
次に、特定のインターフェイスの HSRP 情報を表示する **show standby brief** コマンドの出力例 を示します。

#### Device# **show standby brief**

Interface Grp Pri P State Active Standby Virtual IP Gi0/0/1.94 94 105 P Standby 10.96.194.2 local 10.96.194.1 Gi0/0/1.94 194 105 P Standby FE80::CE16:7EFF:FE8C:6DD1 local FE80::5:73FF:FEA0:C2

次に、イーサネットインターフェイス0/0のHSRPネイバーを表示する**show standbyneighbors** コマンドの出力例を示します。ネイバー10.0.0.250は、グループ2に対してアクティブ、グルー プ 1 および 8 に対してスタンバイであり、BFD に登録されています。

```
Device# show standby neighbors Ethernet0/0
HSRP neighbors on Ethernet0/0
  10.0.0.250
    Active groups: 2
    Standby groups: 1, 8
    BFD enabled
  10.0.0.251
    Active groups: 5, 8
    Standby groups: 2
    BFD enabled
  10.0.0.253
```
No Active groups No Standby groups BFD enabled

次に、すべての HSRP ネイバーの情報を表示する **show standby neighbors** コマンドの出力例を 示します。

```
Device# show standby neighbors
HSRP neighbors on FastEthernet2/0
 10.0.0.2
   No active groups
   Standby groups: 1
   BFD enabled
HSRP neighbors on FastEthernet2/0
 10.0.0.1
   Active groups: 1
   No standby groups
   BFD enabled
```
翻訳について

このドキュメントは、米国シスコ発行ドキュメントの参考和訳です。リンク情報につきましては 、日本語版掲載時点で、英語版にアップデートがあり、リンク先のページが移動/変更されている 場合がありますことをご了承ください。あくまでも参考和訳となりますので、正式な内容につい ては米国サイトのドキュメントを参照ください。